## ezyVet – Communications

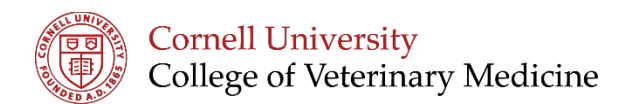

## Was your email communication sent?

Navigate to the communications tab and search for your patient OR filter the list by DONE

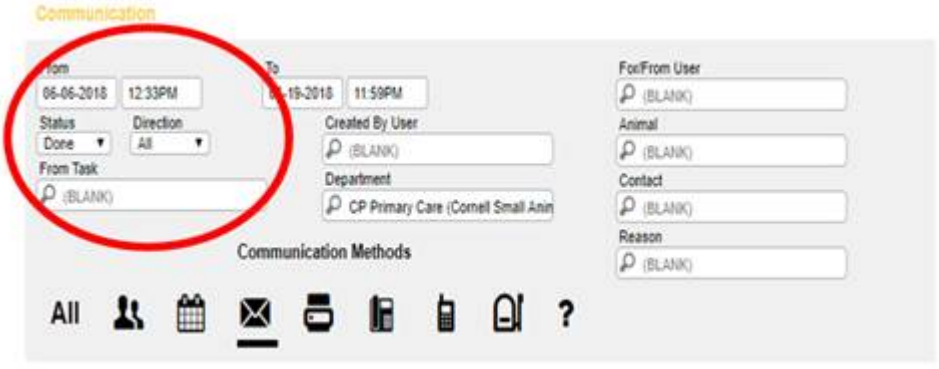

Hover in the grey area next to the patient and the information bubble will appear. Status History will display sending, done or failed.

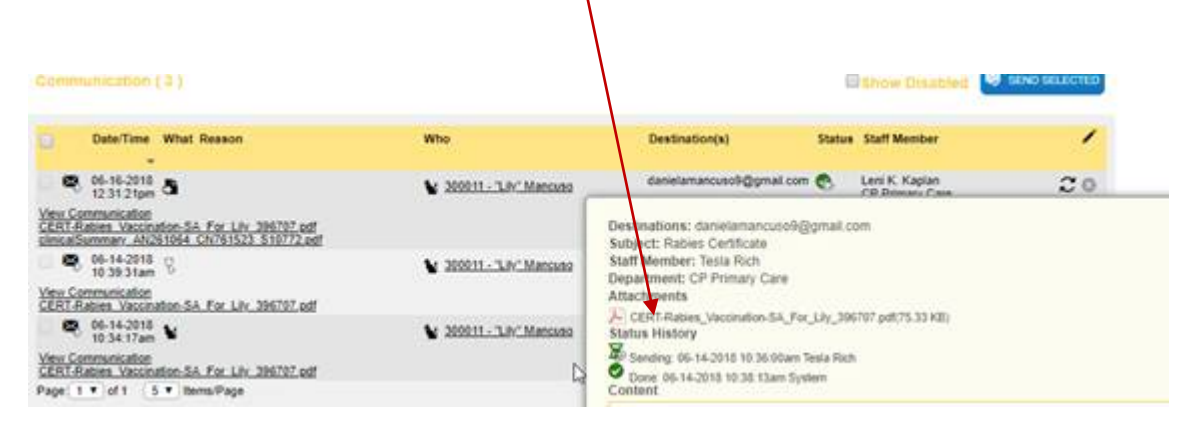

*(If already in the patient's chart, click on the green communication tab and hovering around the message will do the same exact thing)*